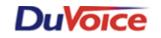

# Title: PMS Integration with Vodavi PBX

Document: TB0000016 Date: November 08, 2005

#### Audience

This document is intended for the use of PBX installers and property management system (PMS) technicians.

### What this Technical Bulletin Covers

This bulletin covers how to modify the PBX to utilize the class of service changes that can be controlled through the PMS.

#### What this Technical Bulletin Does Not Cover

This technical bulletin is not the actual specific PBX integration notes for normal voice mail use.

## **Configuring Vodavi PBX**

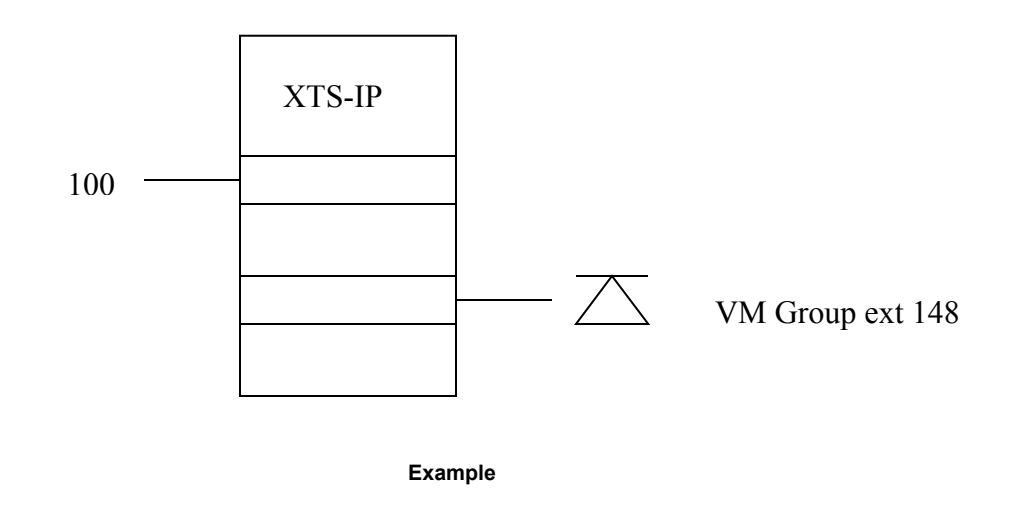

- **1.** The originating station must be defined in a voice mail group (i.e. 440...447.)
- **2.** The originating station (in the previous page's example, extension 148) goes off hook.
- **3.** Extension 148 dials 470, 100, Day COS, and Night COS.
  - a. Where 470 is the feature access code to set the COS

- b. 100 is the target extension that will have it's COS modified.
- c. Day COS is a value of 1 though 7
- d. Night COS is a value of 1 through 7
- 4. The valid entries for Day and Night COS are:
  - a. [1] = COS 1; No restrictions
  - b. [2] = COS 2; Table A governs
  - c. [3] = COS 3; Table B governs
  - d. [4] = COS 4; Table A and B governs
  - e. [5] = COS 5; Restricts [0], [1], [\*], and [#] dialed as first-digit with a maximum of 7 digits.
  - f. [6] = COS 6; Intercom only (no CO line access results in a 911 block unless the 911 feature is active)
  - g. [7] = COS 7; Restricts [0], [1], [\*], and [#] dialed as first-digit with a maximum of 10 digits.

## Conclusion

If you are still having problems then plan a conference call with DuVoice Technical Support, the Email System Administrator and the DuVoice Certified Technician. DuVoice Technical Support is available Monday - Friday 8am - 5pm Pacific Time, (425)250-2393.